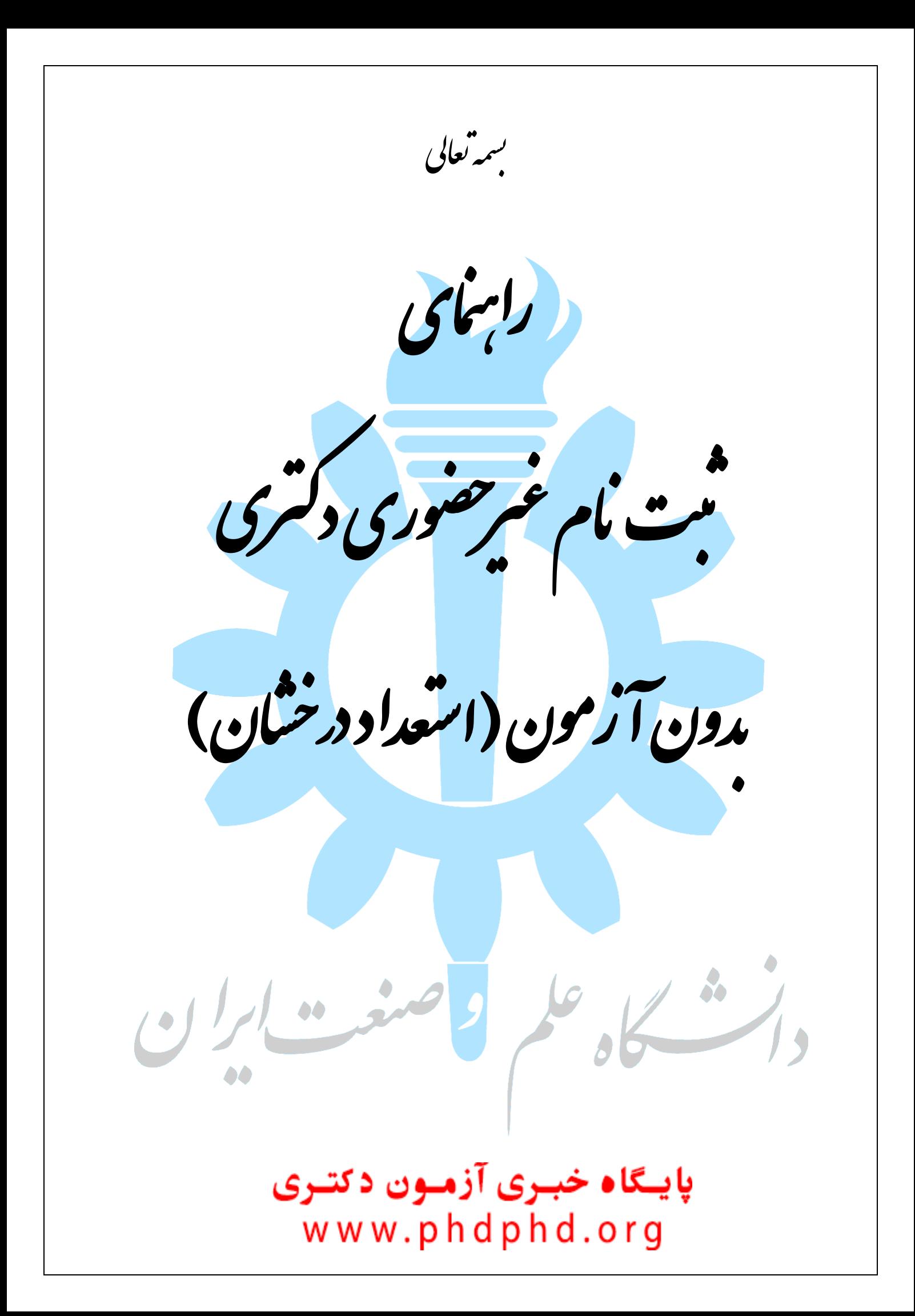

\* داوطلبین گرامی، جهت انجام ثبت نام غیرحضوری دکتری بدون آزمون (استعداد درخشان) لازم است مراحل زیر را به ترتیب انجام دهید (می بایست جهت انجام مراحل ثبت نام الکترونیکی صرفا از مرورگر Explorer Intenet اعتفادُ ؽَد.

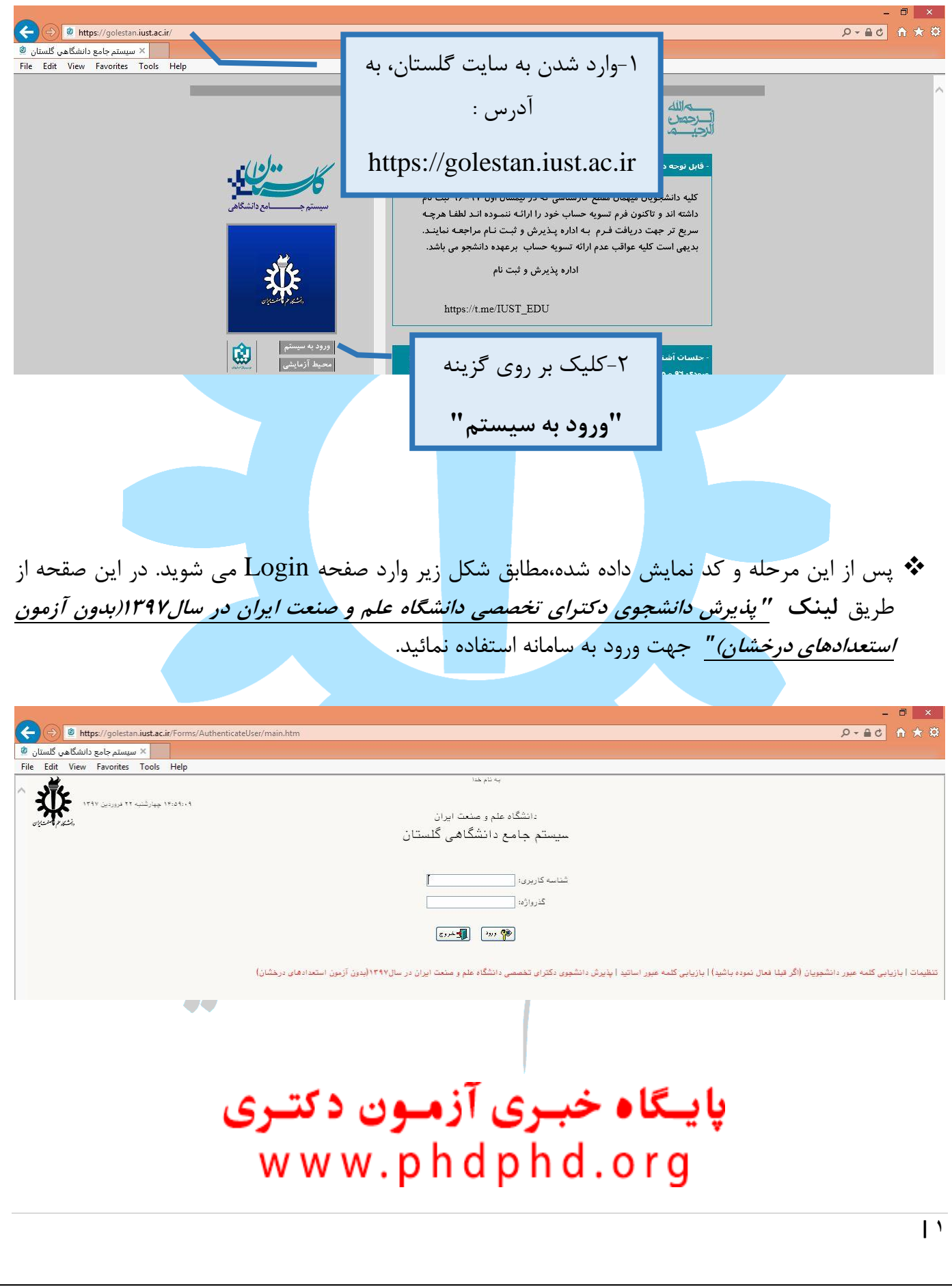

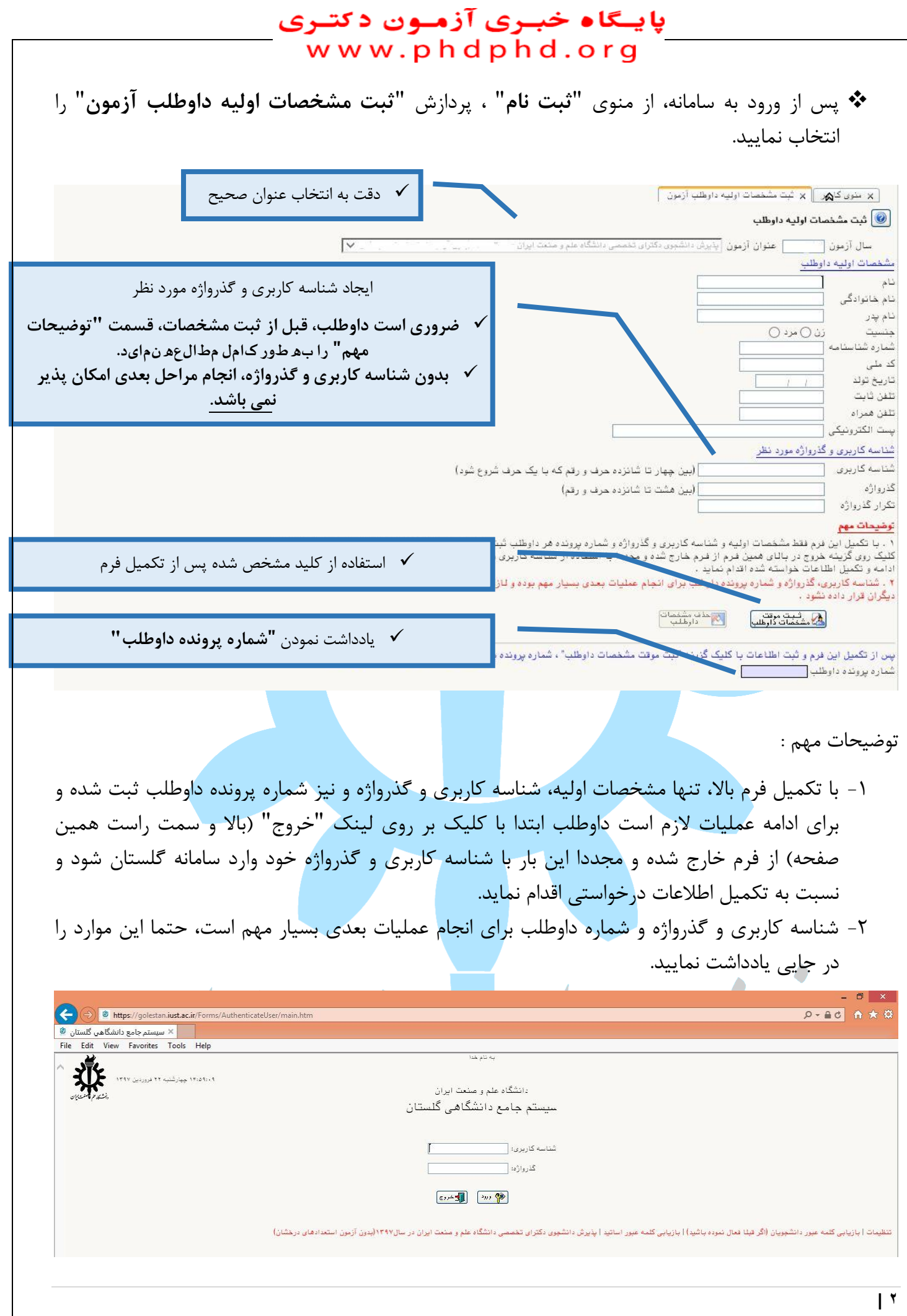

## \* پس از ورود مجدد به سامانه با شناسه کاربری و گذرواژه، (تصویر بالا) مسیر زیر را طی نمایید:

**پایــگاه خبــری آزمــون دکتــری**<br>w w w .p h d p h d . o r g

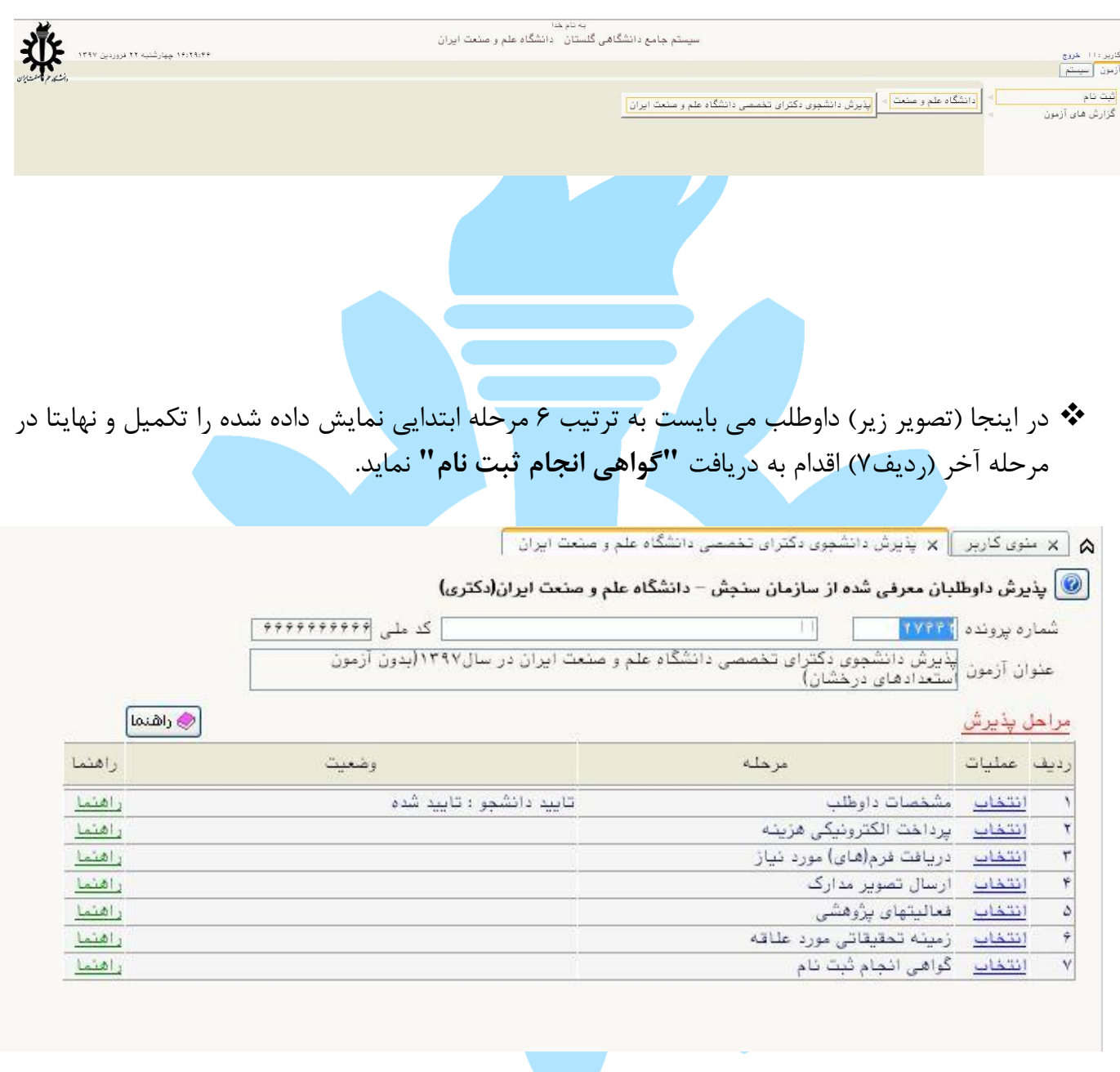

 $\overline{1}$  $\bullet \bullet$ 

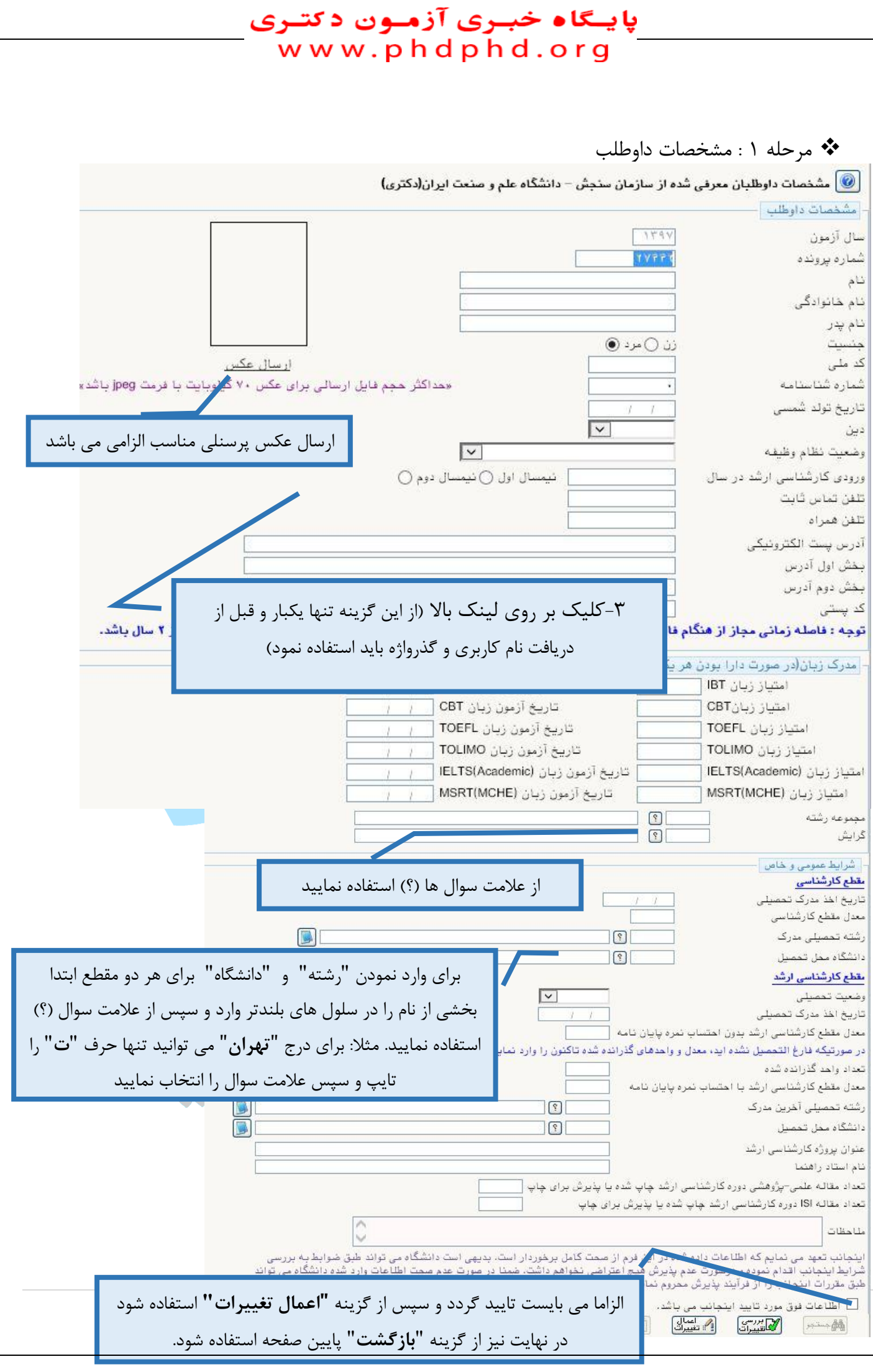

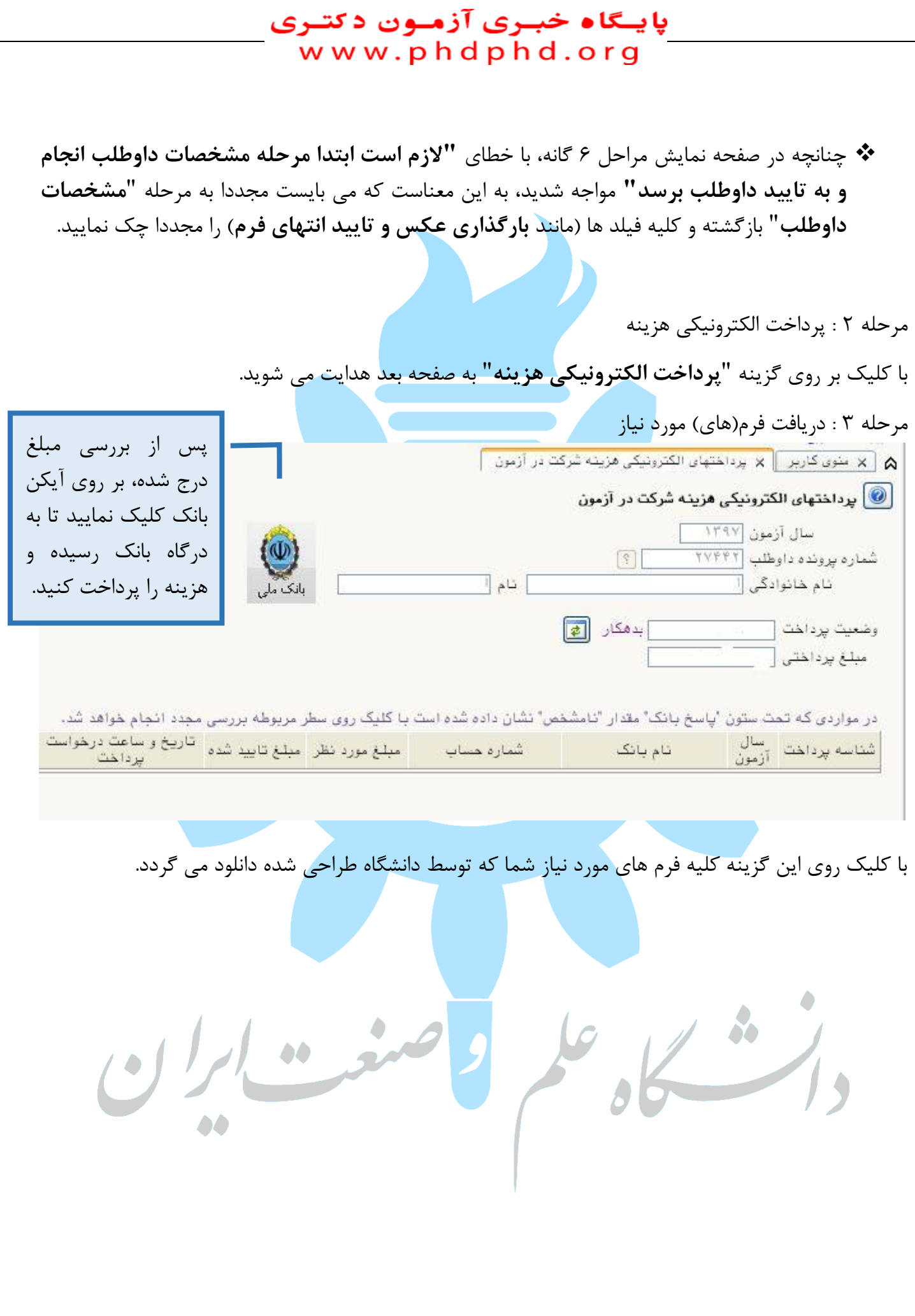

## **پایـگاه خبـری آزمـون دکتـری**<br>- w w w . p h d p h d . o r g

هزحلِ :4 ارعال تصَیز هذارک

## J.

**| 6**

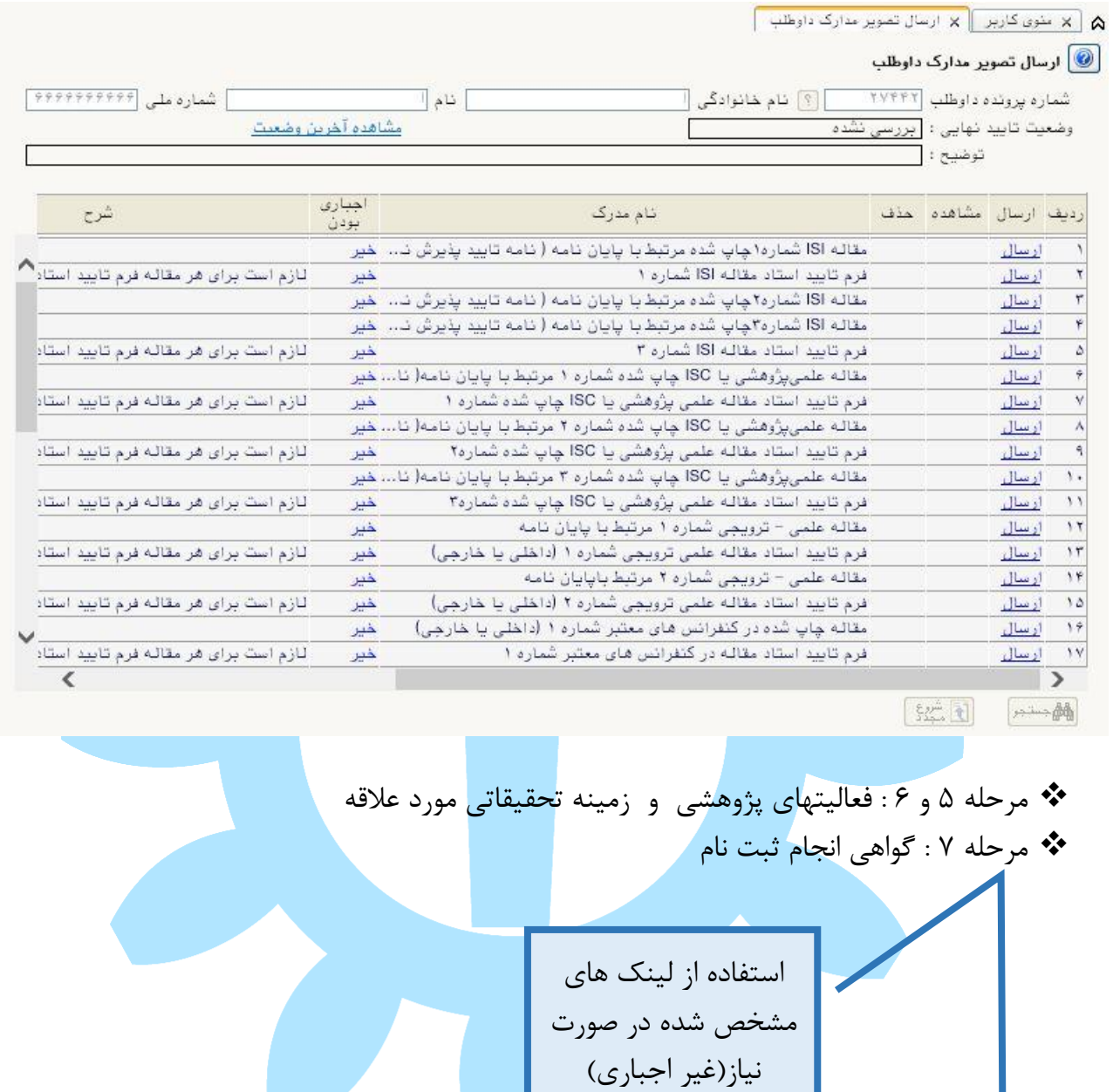

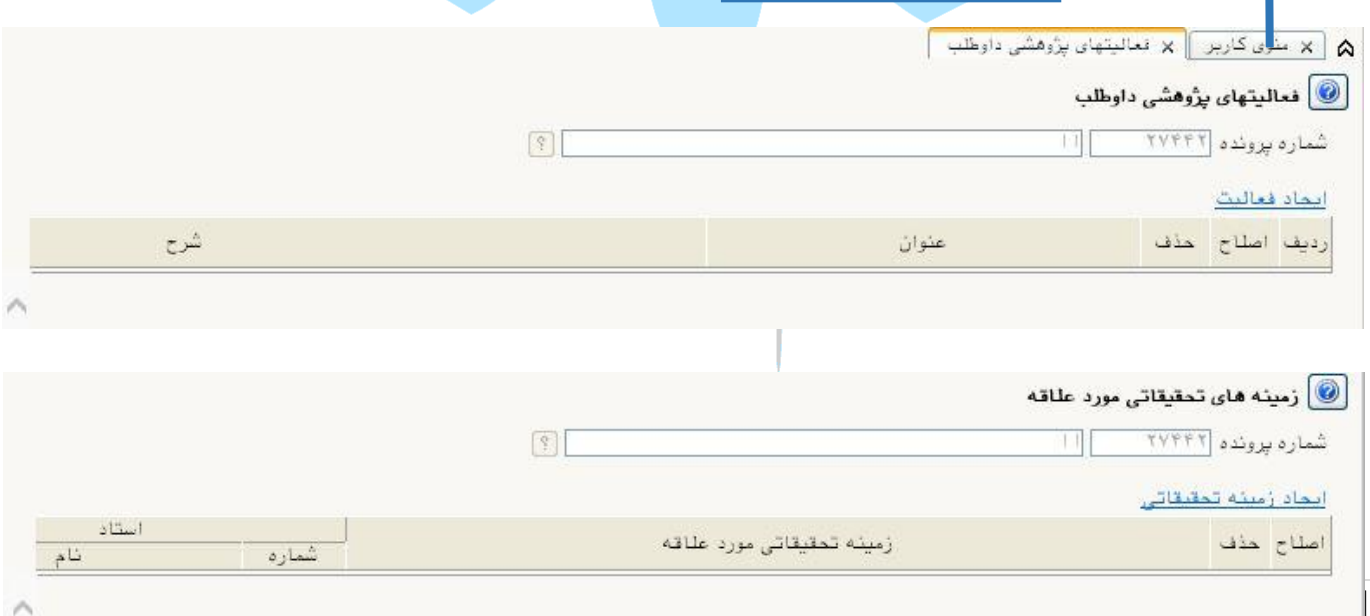